## <span id="page-0-0"></span>ORACLE **NETSUITE**

# Preparing for Virtual Training

### **Hardware Requirements**

The following hardware requirements are required for (1) Accessing online course materials; (2) Completing the hands-on lab exercises (where applicable):

#### A **computer** with:

- High-speed internet connection no less than **256Kb/s downstream bandwidth**;
- Headset/Headphone with Microphone (standard headphone jack or USB connection)

*Note: Smartphones, iPads and other tablets will not support the full lab exercise(s).*

### **Software Requirements**

- Minimum System Requirements for [Zoom](https://support.zoom.us/hc/en-us/articles/201362023-System-Requirements-for-PC-Mac-and-Linux)
- Supported Browsers for NetSuite click [here](https://nlcorp.app.netsuite.com/core/media/media.nl?id=94209463&c=NLCORP&h=3735c785dc0db0151a4e&_xt=.pdf)
	- o The NetSuite Supported browsers provided are for use of the demo accounts used during lab exercises (where applicable).
- Prepare to view the student materials by [downloading a PDF viewer,](http://get.adobe.com/reader/) if you do not already have one.

## *Make sure to test the following in order to avoid issues during your Virtual Training:*

## A. Test your Bandwidth

- Check for Wireless (WiFi) Connection Issues and run a speed test [\(http://www.speedtest.net\)](http://www.speedtest.net/).
- Ignore any ads and prompts to scan your PC.

# ORACI E **NETSUITE**

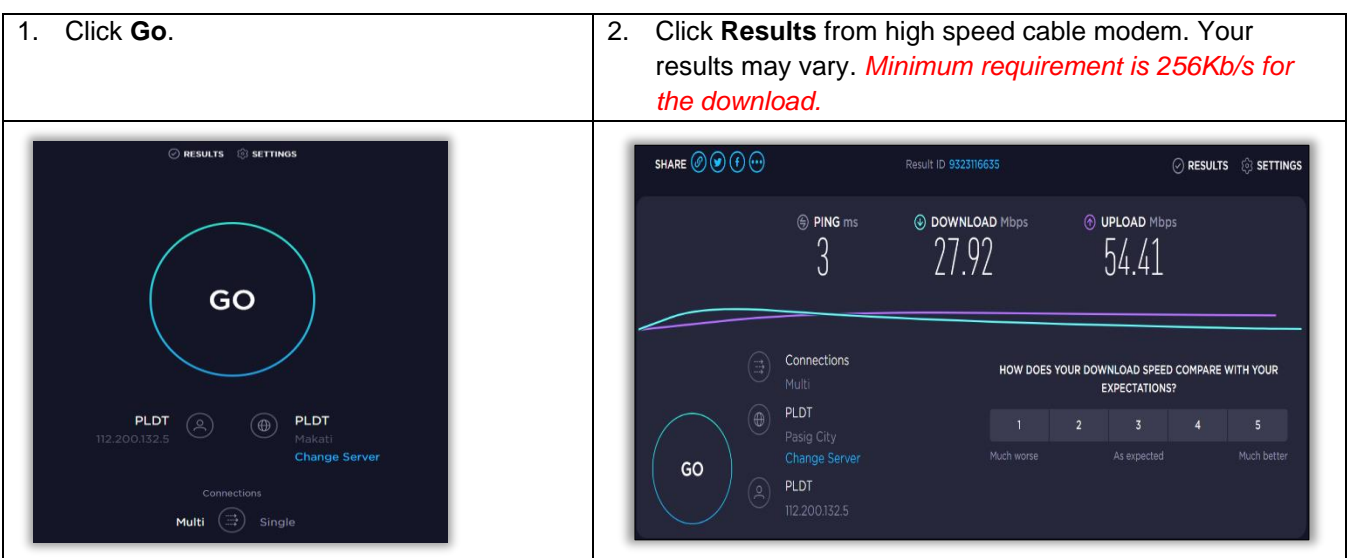

#### B. Test Browser

- Join a [Test Meeting](https://zoom.us/test) to familiarize yourself with Zoom prior to joining a Zoom meeting.
- If you are unable to join or are having difficulty running the test, please visit<https://support.zoom.us/hc/en-us/articles/201362003> for helpful support information.

*Note: If you do not have permission to install software, contact your IT department for assistance.*

#### C. Test Audio Equipment

- Check this [link](https://support.zoom.us/hc/en-us/articles/201362283-How-Do-I-Join-or-Test-My-Computer-Audio-) to test your audio before joining a meeting.
- We strongly recommend using a computer Headset/Headphone with Microphone (standard headphone jack or USB connection) for optimal sound quality. Using the computer internal microphone and speakers often leads to extraneous noise and feedback.
- Ensure your equipment is plugged into the proper ports, and that your audio volume is unmuted.

## ORACLE **NETSUITE**

## **Guidelines for Joining Virtual Training**

On the day of your Virtual event, follow below steps in order to make sure that once the session commences, your system is up and running.

#### A. **Join Zoom Session**

- ❖ Logon to Zoom prior to the start of your session.
- ❖ You may join session either via computer audio or via Phone.

*Note: If you are using a phone, a headset is recommended as speakerphones pick up background noise.*

- 1. You can join by clicking the **Zoom session link** in the email invitation or by copying and pasting the **link** to your browser. *Note: You will be prompted to either download or launch Zoom*.
- 2. Enter the meeting password: **(as provided in email invitation)**
- 3. Click "**Join Meeting**".

#### B. **Join Audio Conference**

#### • **If you are using Computer Audio to join:**

- 1. Ensure your headphones are plugged in and functional.
- 2. In the meeting controls, click the arrow next to Mute/Unmute.
- 3. Click **Audio Settings**. This will open your audio settings.
- 4. Choose the applicable Speaker and Microphone to use for the meeting. Your volume controls will also be displayed.

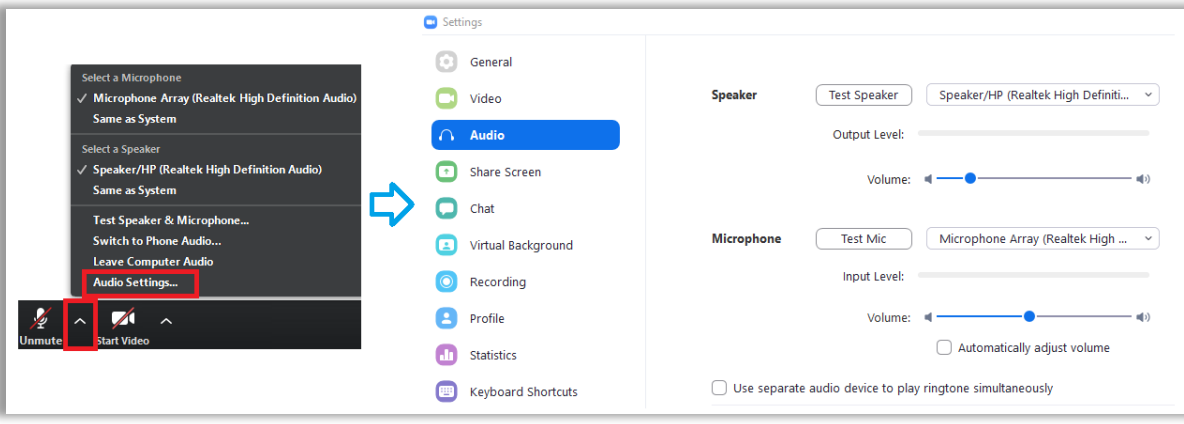

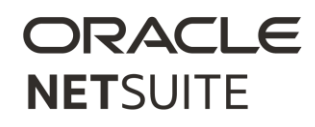

- **If you are using a phone to join:**
	- 1. After joining a Zoom meeting, you will be prompted to join the audio automatically. If this prompt does not appear or you close of it, click **Join Audio** in the meeting controls.

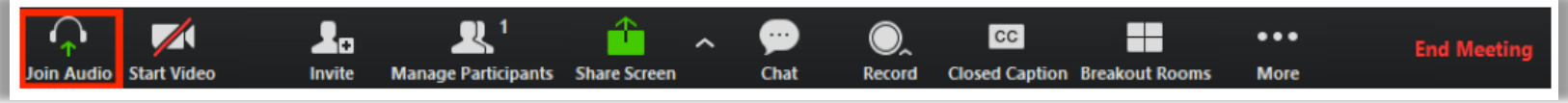

- 2. Click **Phone Call**.
- 3. Follow the instructions for dialing in:
	- a. Select the country you are calling from in the flag drop-down menu.
	- b. Call one of the numbers provided.
	- c. Enter your meeting ID followed by #.
	- d. Enter your participant ID followed by #.

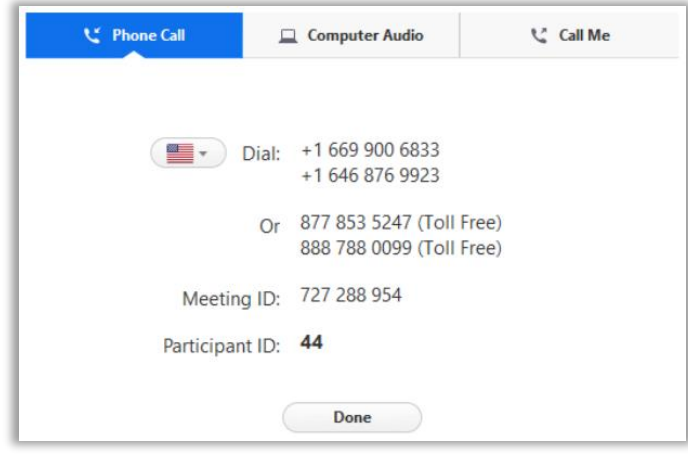

4. Click **Done** once you have dialed in.

If you have additional questions, or need assistance, send an email to *nstraining\_ww@oracle.com.*